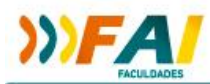

# **4<sup>ª</sup> CONFERÊNCIA MUNICIPAL DA CIDADE<br>MANUAL DE ACESSO AO FÓRUM**

Acessar o site da FAI

## <http://www.faifaculdades.edu.br/>

Inserir o **usuário e senha**:

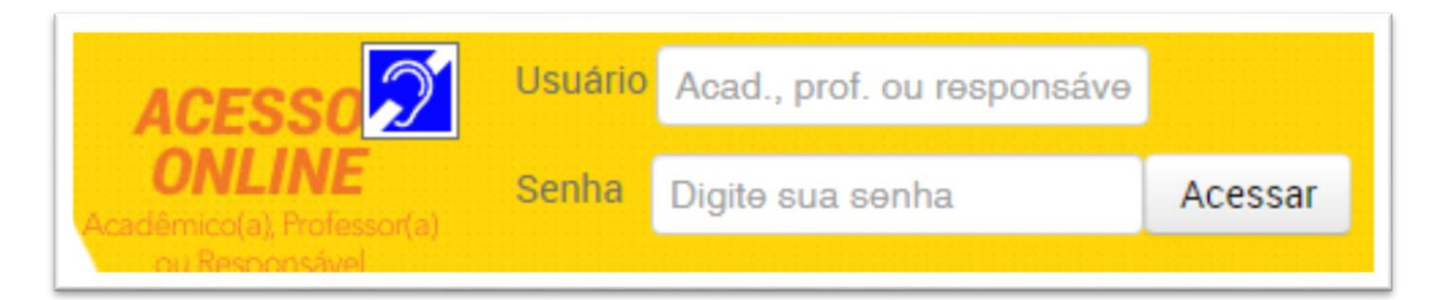

#### Portal online

#### Clique na opção **FAI Virtual**

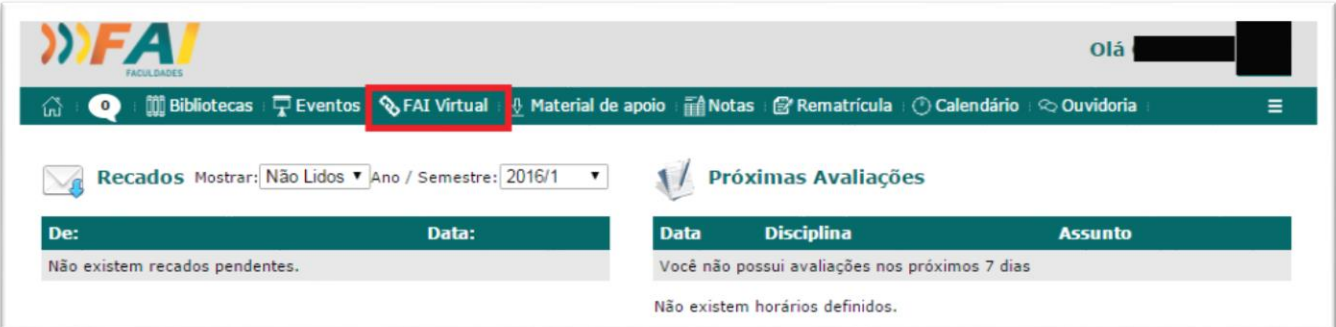

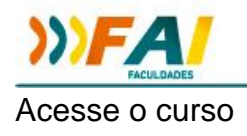

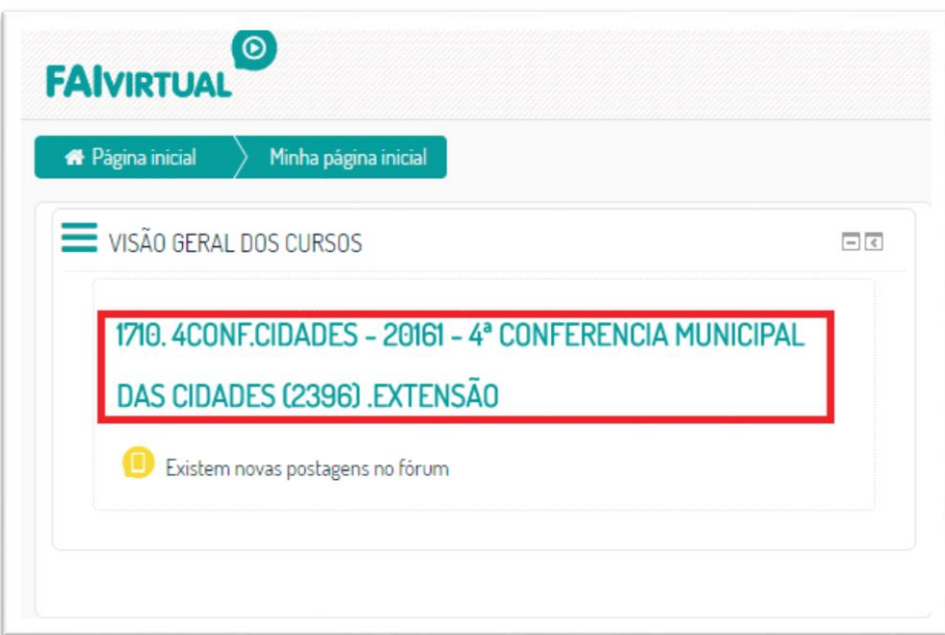

# Tópico de abertura

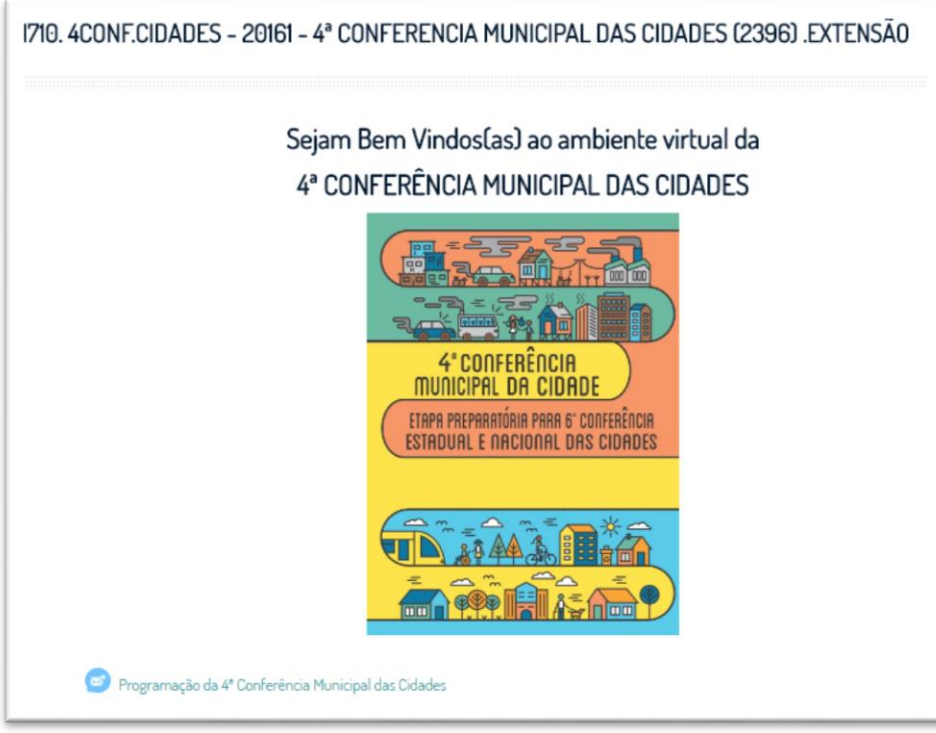

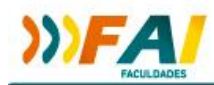

Logo abaixo os demais tópicos

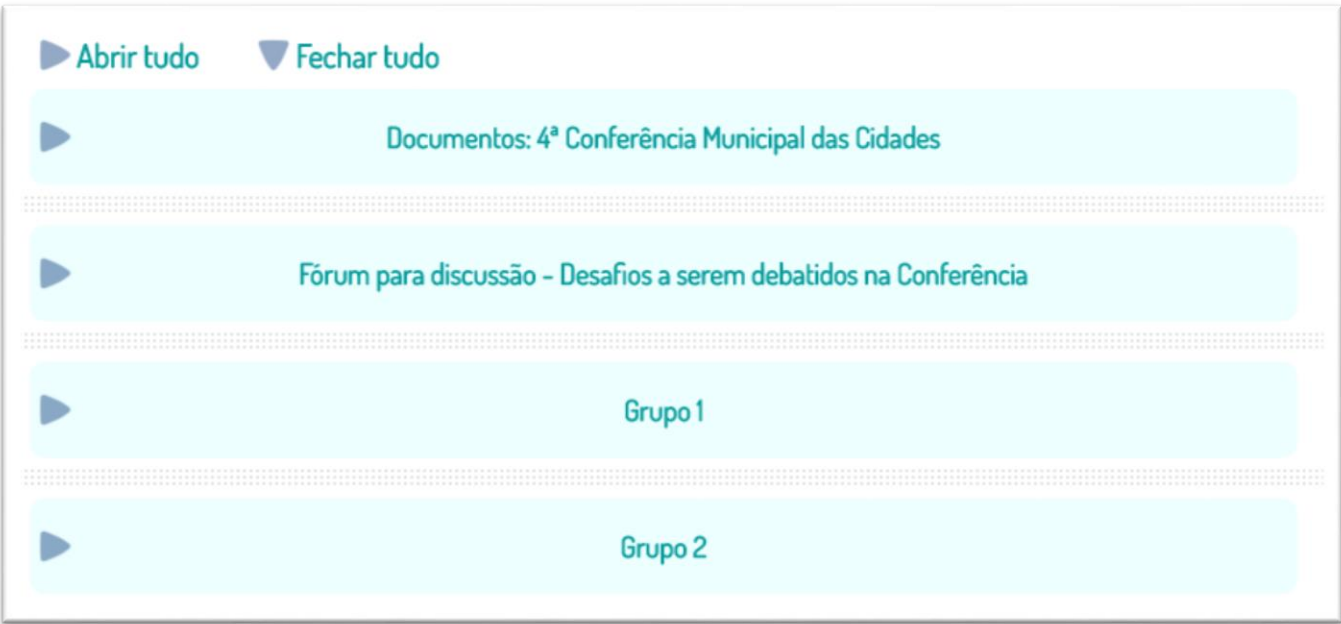

Para expandir o tópico basta clicar na flechinha

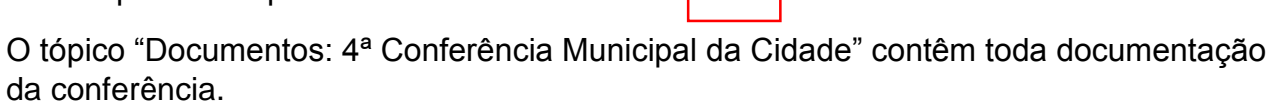

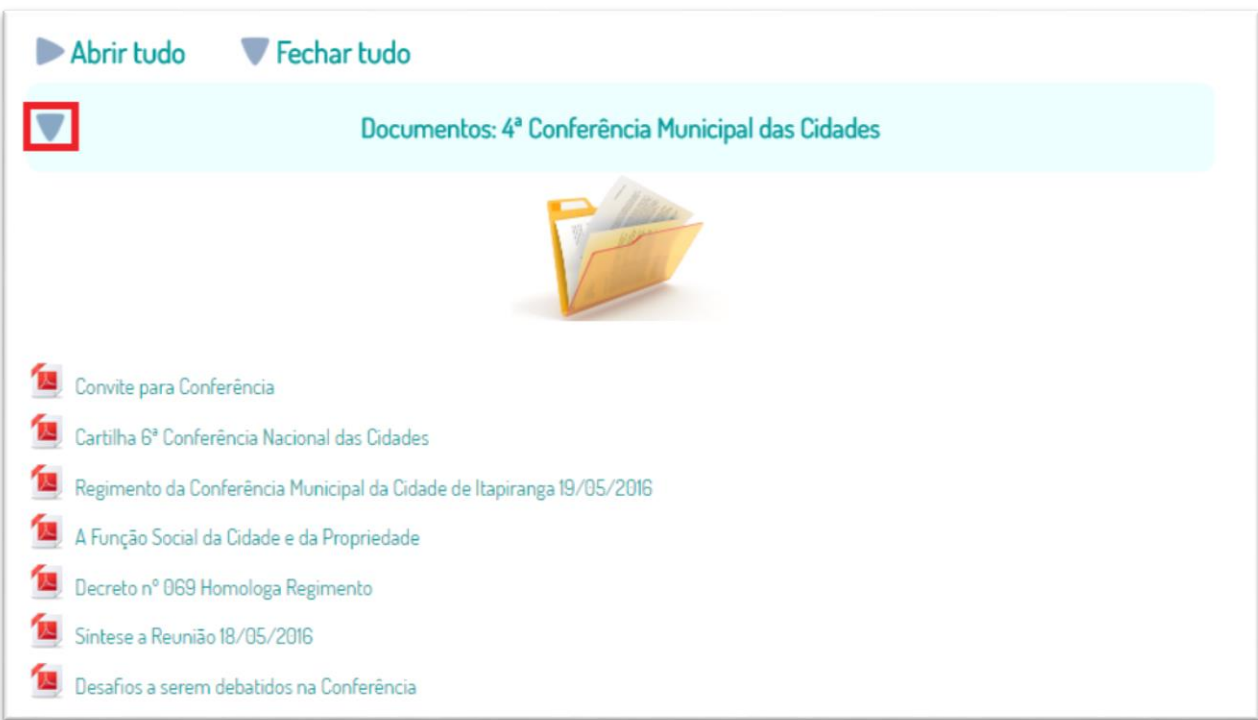

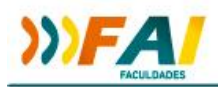

O tópico **"Fórum para discussão"** possue as questões para serem debatidas durante a conferência. Para acessar e participar do fórum, deve-se clicar sobre o ícone Fórum de discussões.

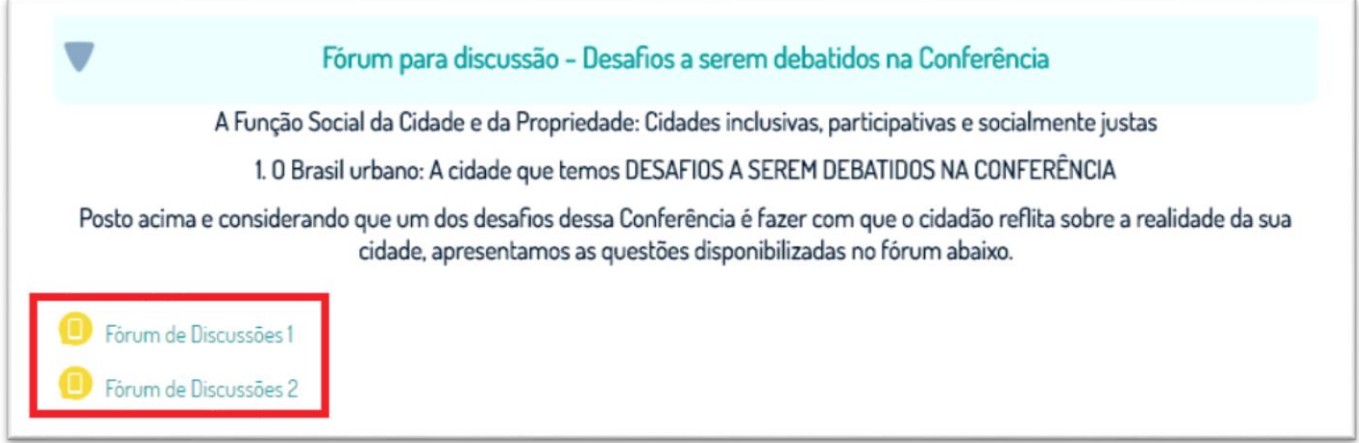

Serão exibidas todas as questões do fórum, para visualizar a questão e responde-la, devese clicar sobre a questão.

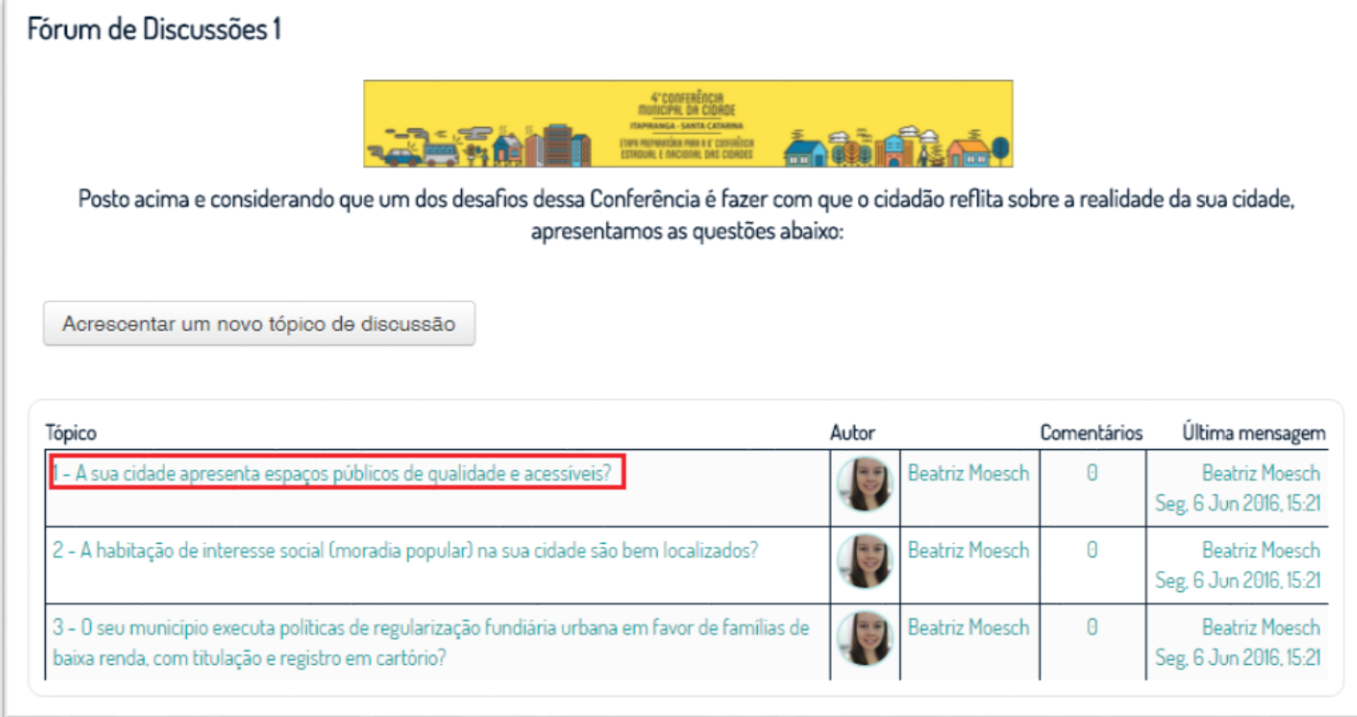

Clique em **responder** para inserir a resposta

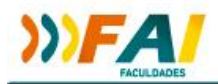

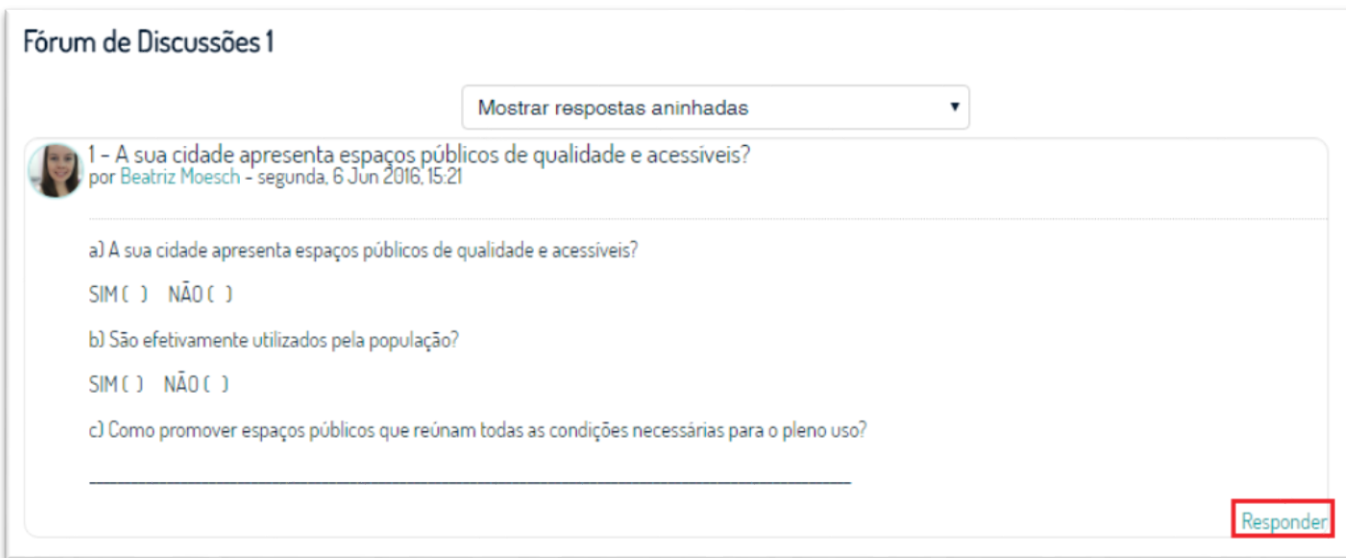

Digite a resposta e clique sobre o botão **"Enviar mensagem ao fórum"**

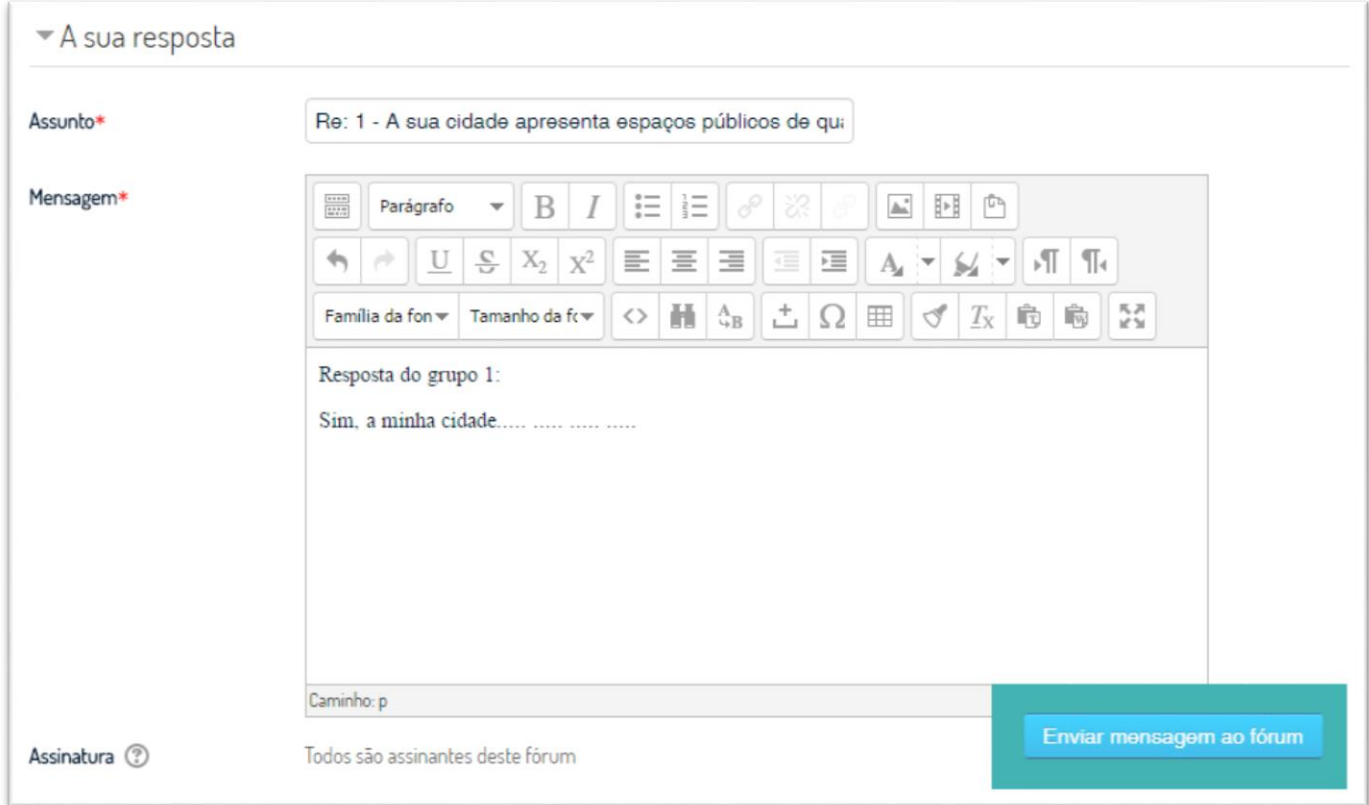

Cada Grupo vai ter disponível um tópico para realizar as discussões entre o grupo

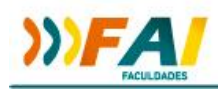

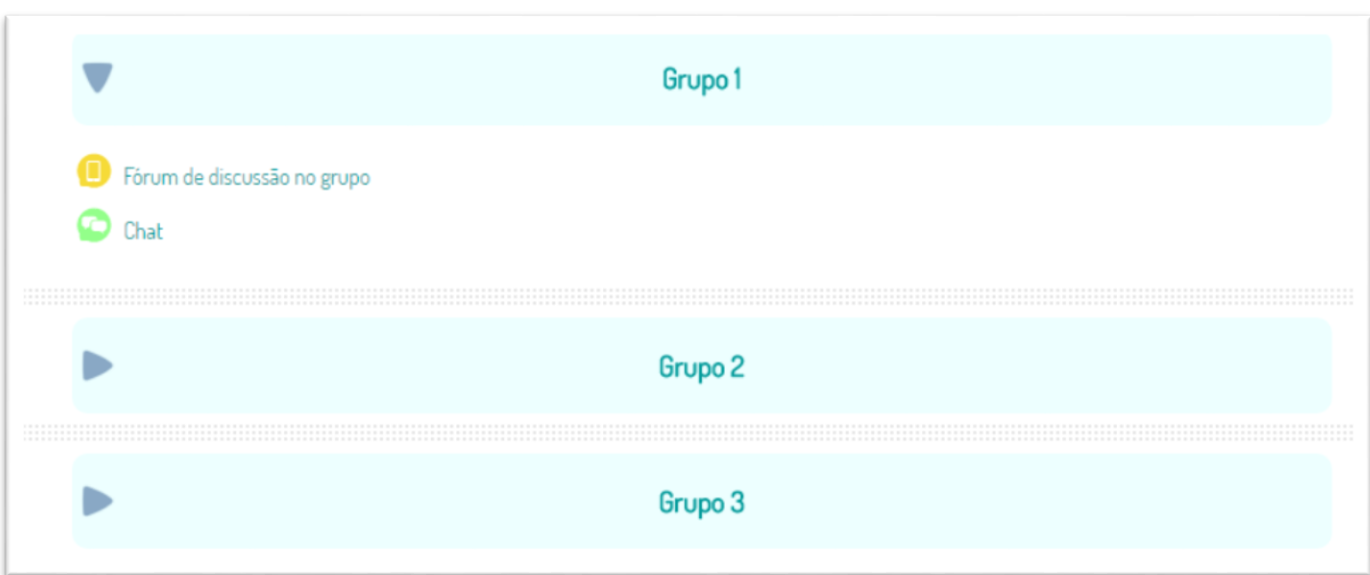

O fórum virá com uma questão predefinida, mas possibilitará ao usuário inserir novos tópicos de discussão, clicando sobre o botão "Acrescentar um novo tópico de discussão"

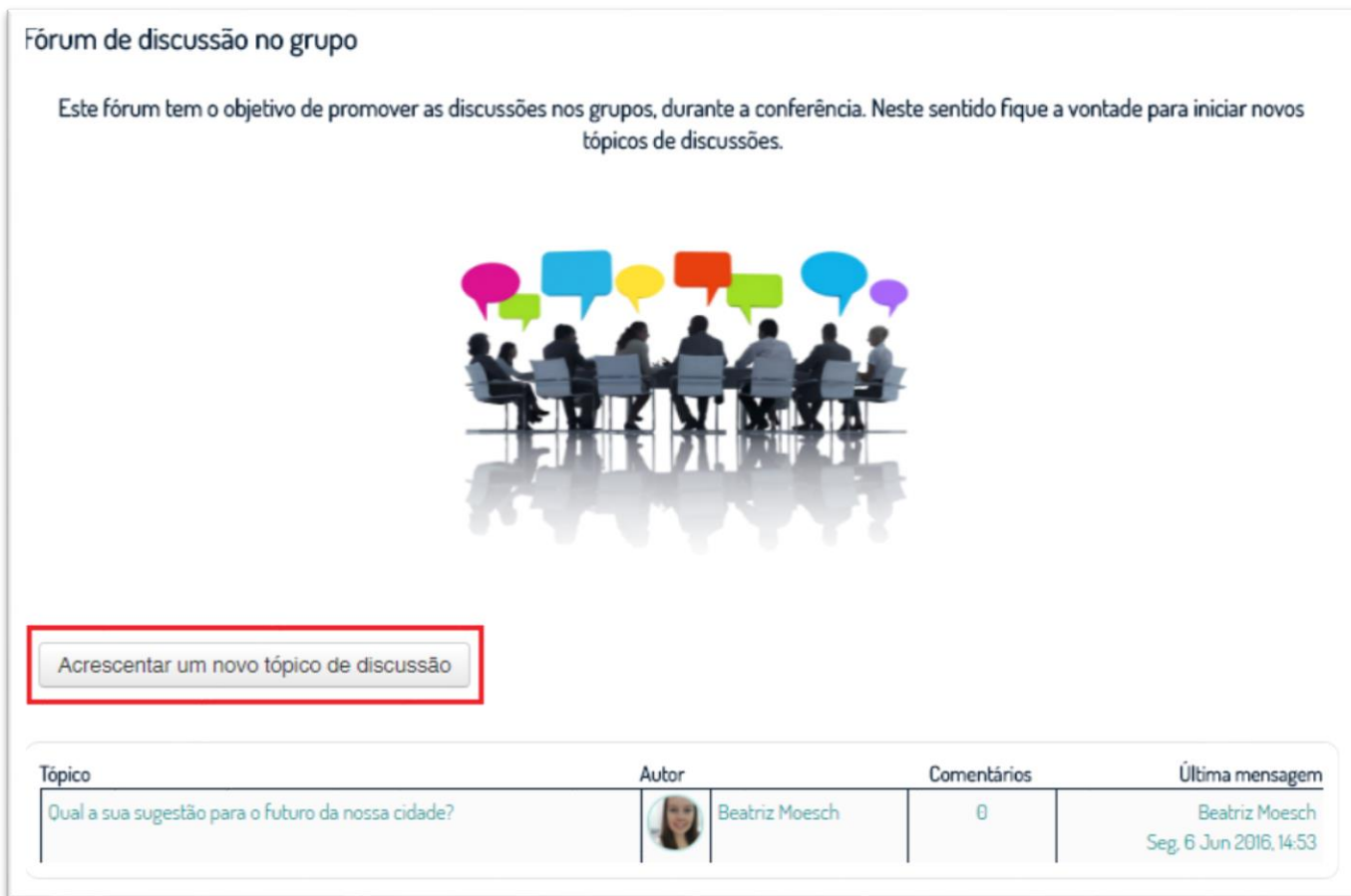

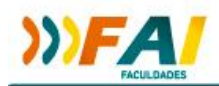

## Inserir Assunto e mensagem e clicar em "enviar mensagem ao fórum"

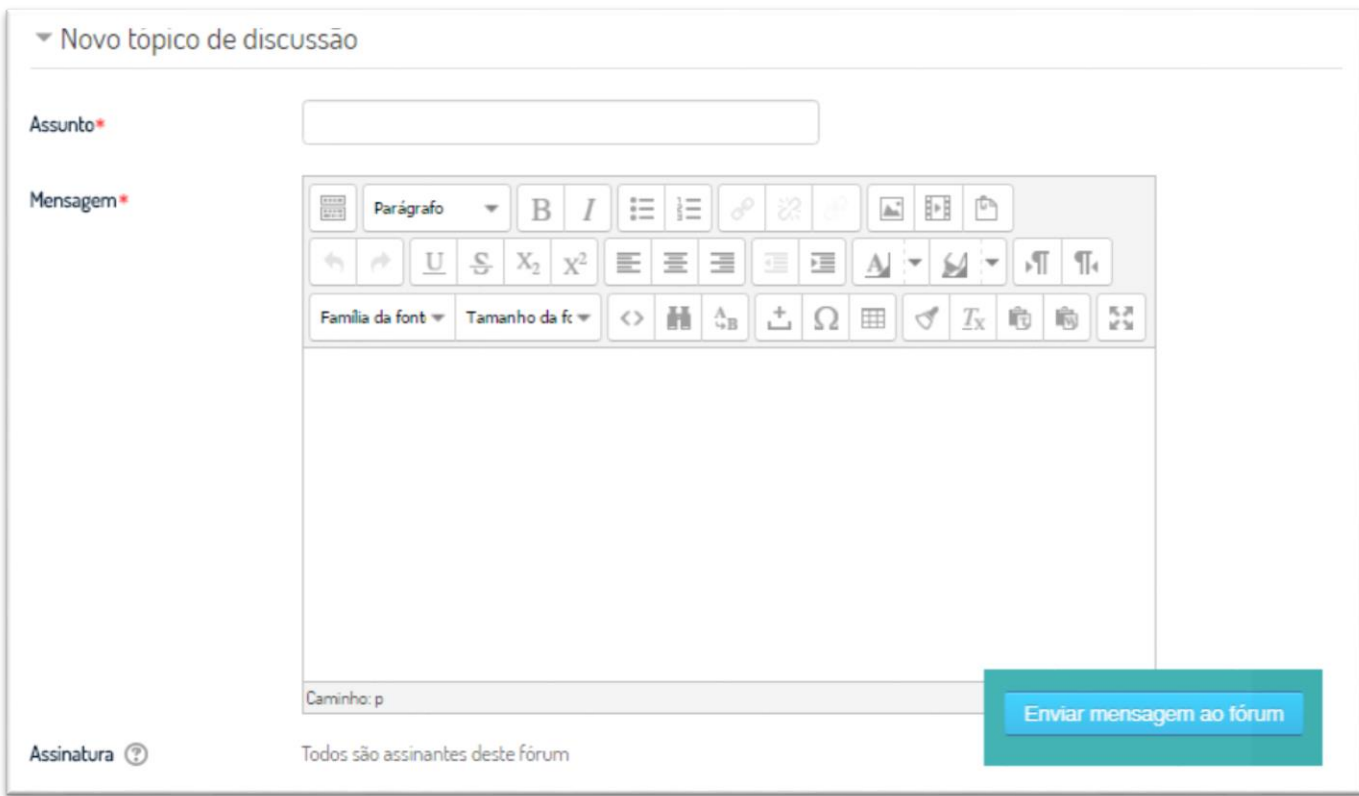